## ▶ **校内ネットワーク接続方法 iPad**

1 Wi-Fi 接続方法

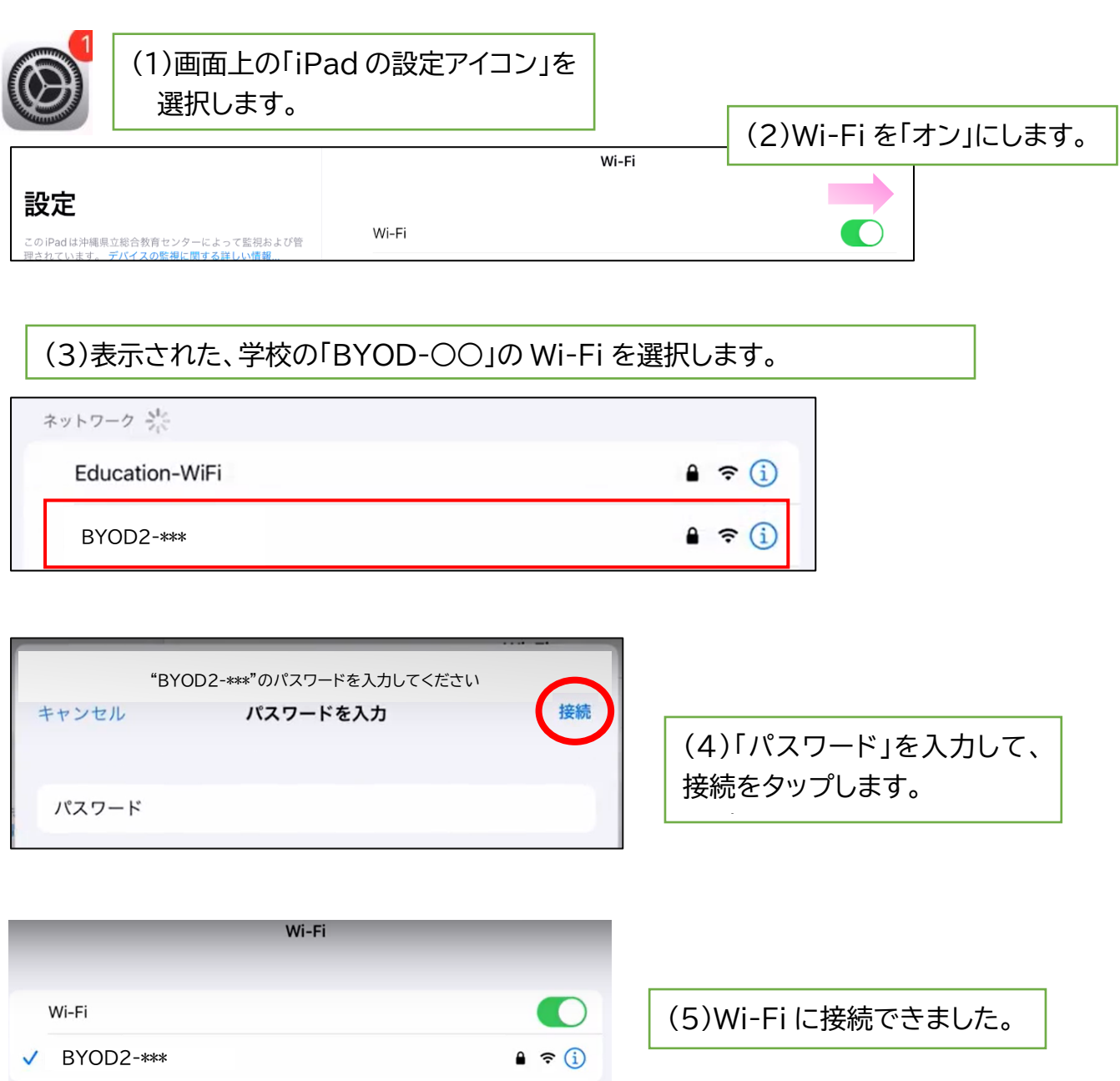

 Wi-Fi に接続したら、プロキシの設定が必要になります。 続けて、プロキシの設定を行いましょう。

## 2 プロキシ設定方法

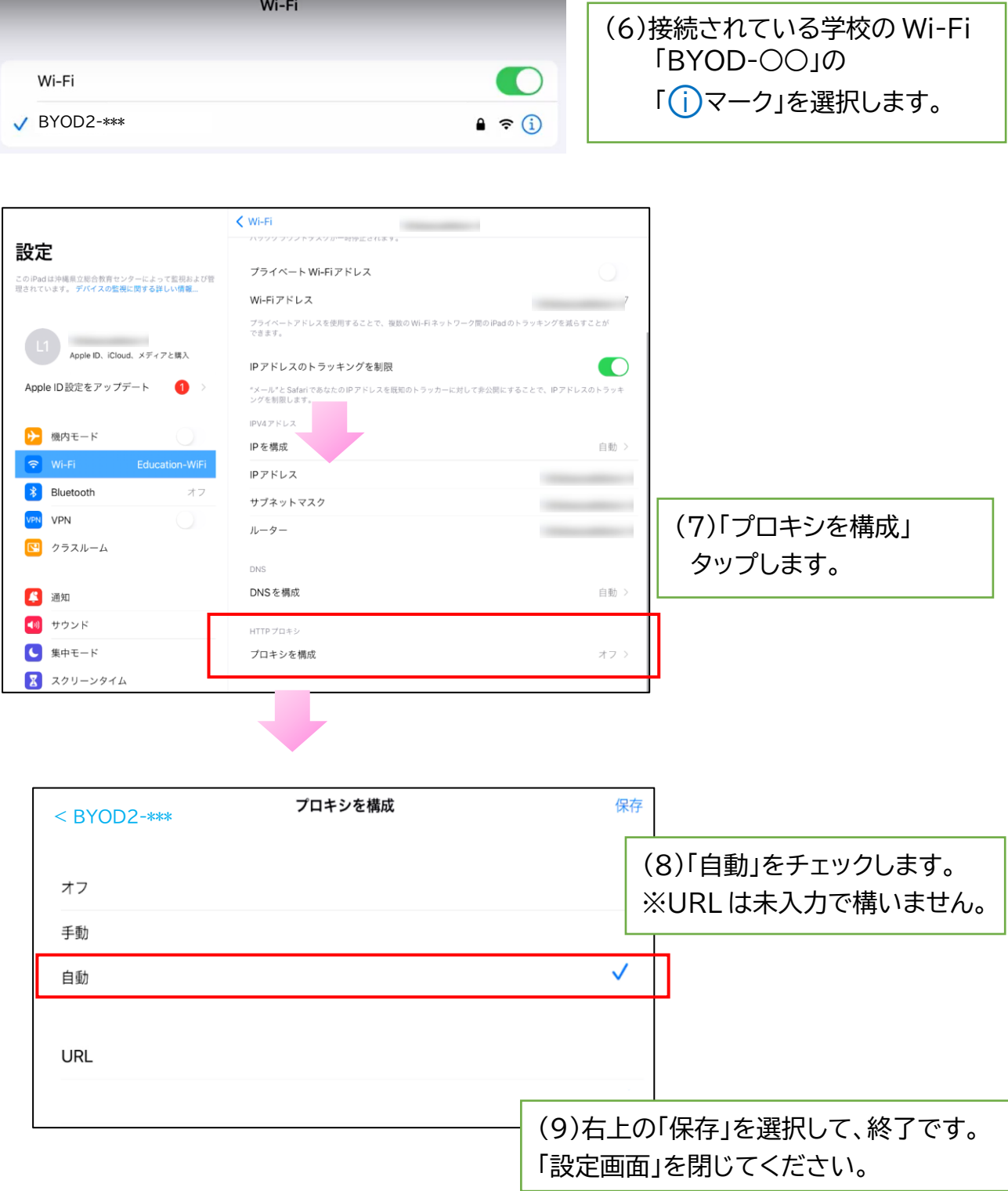